## **Voting through electronic means :**

Pursuant to the provisions of Section 108 of the Companies Act, 2013 read with the Companies (Management and Administration) Rules, 2014, the Company is pleased to offer e-voting facility to the members to cast their votes electronically on all resolutions set forth in the Notice convening the 29th Annual General Meeting to be held on Thursday, the  $31<sup>st</sup>$  July, 2014 at 12.00 noon.

The Company has engaged the services of Central Depository Services (India) Limited (CDSL) to provide the e-voting facility.

The instructions for E-voting are as under:

## (A) **In case of members receiving e-mail:**

- (i) If you are holding shares in Demat form and had logged on to www.evotingindia.com and casted your vote earlier for EVSN of any Company, then your existing login id and password are to be used. If you are a first time user follow steps given below.
- (ii) Log on to the e-voting website www.evotingindia.com
- (iii) Click on "Shareholders" tab to cast your votes.
- (iv) Now select the Electronic Voting Sequence Number – "EVSN" along with "Suprajit Engineering Limited" from the drop down menu and click on "SUBMIT".
- (v) Now, fill up the following details in the appropriate boxes:

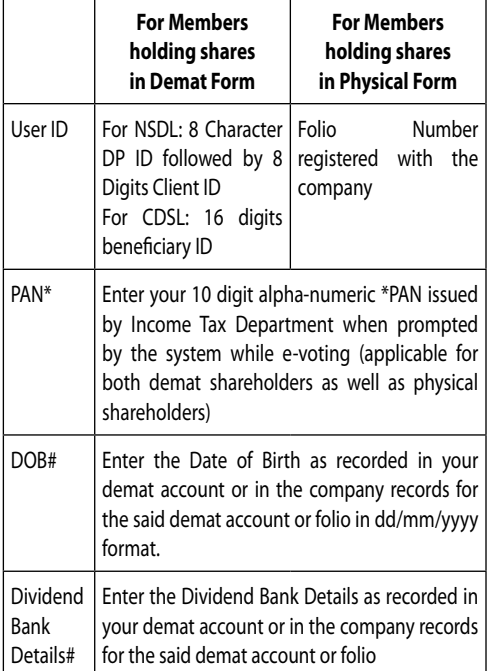

- \* Members who have not updated their PAN with the Company/Depository Participant are requested to use the default number : (SUPRAJIT12) in the PAN field.
- # Please enter any one of the details in order to login. In case either of the details are not recorded with the Depository please enter

the  $<$  No. of Shares held by you as on 30<sup>th</sup> June 2014> in the Dividend Bank details field.

- (vi) After entering these details appropriately, click on "SUBMIT" tab.
- (vii) Members holding shares in physical form will then reach directly the EVSN selection screen. However, members holding shares in demat form will now reach 'Password Creation' menu wherein they are required to mandatorily enter their login password in the new password field. Kindly note that this password is to be also used by the demat holders for voting for resolutions of any other company on which they are eligible to vote, provided that company opts for e-voting through CDSL platform. It is strongly recommended not to share your password with any other person and take utmost care to keep your password confidential.
- (viii) For Members holding shares in physical form, the details can be used only for e-voting on the resolutions contained in this Notice.
- (ix) Click on the relevant EVSN on which you choose to vote.
- (x) On the voting page, you will see Resolution Description and against the same the option "YES/NO" for voting. Select the option "YES" or "NO" as desired. The option YES implies that you assent to the Resolution and option NO implies that you dissent to the Resolution.
- (xi) Click on the "Resolutions File" link if you wish to view the entire Resolutions.
- (xii) After selecting the resolutions you have decided to vote on, click on "SUBMIT". A confirmation box will be displayed. If you wish to confirm your vote, click on "OK", else to change your vote, click on "CANCEL" and accordingly modify your vote.
- (xiii) Once you "CONFIRM" your vote on the resolution, you will not be allowed to modify your vote.
- (xiv) You can also take print-out of the voting done by you by clicking on "Click here to print" option on the Voting page.
- (xv) If Demat account holder has forgotten the changed password then Enter the User ID and Captcha Code, click on Forgot Password and enter the details as prompted by the system.
- (xvi)Institutional shareholders (i.e. other than individuals, HUF, NRI etc.) are required to log on to https://www.evotingindia.co.in and register themselves as Corporates. After receiving the login details they have to link the account(s) which they wish to vote on and then cast their vote. They should upload a scanned copy of

the Board Resolution or Power of Attorney (POA) which they have issued in favour of the Custodian, if any, in PDF format in the system for the scrutinizer to verify the same .

(B) **In case of members receiving the physical copy of Notice of AGM [for members whose e-mail IDs are not registered with the Company/Depository participant(s) or requesting physical copy]:**

Please follow all steps from sl. no (ii) to sl. no. (xii) above, to cast vote.

## **(C) For members who wish to vote using Ballot Form :**

Pursuant to clause 35B of the listing agreement, members may fill in the Ballot Form enclosed with the Notice (a copy of the same is also part of the soft copy of the Notice) and submit the same in a sealed envelope to the Scrutinizer, Mr. Parameshwar G. Bhat, Practicing Company Secretary, Unit : Suprajit Engineering Limited. C/o Integrated Enterprises (India) Ltd, 30, Ramana Residency, 4th Cross, Sampige Road, Malleswaram, Bangalore – 560 003 , so as to reach by 6.00 pm on 28th July, 2014. Unsigned, in complete or incorrectly ticked forms are liable to be rejected and the decision of the Scrutinizer on the validity of the forms will be final.

**In the event, a member casts his votes through both the processes i.e. e-voting and Ballot Form, the votes in the electronic system would be considered and the Ballot Form would be ignored.**

(D) The voting period begins on Wednesday,  $23^{rd}$  July, 2014 (9.00 a.m.) and ends on Friday, 25<sup>th</sup> July, 2014 (6.00 p.m.). During this period shareholders of the

Company, holding shares either in physical form or in dematerialized form, as on the cut-off date of 30<sup>th</sup> June, 2014, may cast their vote electronically. The e-voting module shall be disabled by CDSL for voting thereafter. Once the vote on a resolution is cast by the shareholder, the shareholder shall not be allowed to change it subsequently.

- In case you have any queries or issues regarding e-voting, you may refer the Frequently Asked Questions ("FAQs") and e-voting manual available at https://www.evotingindia.co.in under help section or write an email to helpdesk.evoting@cdslindia.com.
- • Voting can be exercised only by the shareholder or his/her duly constituted attorney/proxy or, in case of bodies corporate, the duly authorized person.
- The Results of Annual General Meeting shall be declared on 31<sup>st</sup> July 2014. The Results declared along the scrutinizers report shall be placed on the Company's website (www.suprajit.com) and on the website of CDSL and shall be communicated to BSE and NSE Limited.
- Mr. Parameshwar G. Bhat, practicing Company Secretary, Bangalore has been appointed as Scrutinizer to scrutinize the e-voting process in a fair and transparent manner. The Scrutinizer shall within a period of not exceeding three working days from the conclusion of the e-voting period, unblock the votes in the presence of atleast two witnesses not in the employment of the Company and make his report of the votes cast in favour or against and shall submit to the Chairman of the Meeting.